# **Una herramienta de edición de juegos para el entorno educativo Virtual-Prismaker**

Pascual González, Antonio Fernández-Caballero, Víctor López y José Pascual Molina Instituto de Desarrollo Regional, Universidad de Castilla-La Mancha, 02071 - Albacete, España  ${p^q}$ gonzalez, caballer, victor, jpmolina $\{a\}$ info-ab.uclm.es

## **1. Introducción**

Cuando el profesor prepara actividades de clase intenta maximizar el uso de los recursos disponibles. Las tecnologías de la información aportan nuevas herramientas para la creación de contenidos que se adapten a las características de los chicos, a sus capacidades de aprendizaje o a sus necesidades especiales. Como afirman Wartella, O'Keefe y Scantlin [Wartella, O'Keefe y Scantlin, 2000] "sentimos que debido a sus propiedades únicas, los medios interactivos bien diseñados contienen un potencial extraordinario para no solamente ayudar a los jóvenes a aprender, sino que engendran también un amor verdadero al aprendizaje". Los chicos pasan más tiempo frente a los medios que en el colegio. ¿Por qué no potenciar la utilización de multimedia in en el colegio? El uso de los juegos de ordenador conlleva nuevas características que mejoran los procesos de aprendizaje. De acuerdo a Sedighian y Sedighian [Sedighian y Sedighian, 1996] los juegos de ordenador incorporan aprendizaje con significado, objetivos, éxitos, retos, artefactos cognitivos, y asociación a través de placer, atracción y estímulo sensorial. Un entorno virtual de aprendizaje llena a los niños de experiencias de aprendizaje difíciles o imposibles de obtener de otro modo [Bobick et al., 1999] [Roussos et al., 1997].

Nuestro grupo de investigación está inmerso en el desarrollo de un entorno de aprendizaje interactivo basado en el juego físico educativo Prismaker<sup>tm</sup> [Prismaker, 2001]. El juego se denomina Virtual-Prismaker [González et al., 2001; López et al., 2001]. Prismaker<sup>tm</sup> es un juego de construcción compuesto por un número reducido disponible de tipos de piezas. El bloque de construcción principal es un semicubo. Aparte de estos bloques de construcción básicos, hay una serie de piezas adicionales: ruedas, ejes, pequeños cilindros y logotipos. Los logotipos son muy útiles en nuestro contexto, y mejoran grandemente las capacidades cognitivas del juego de construcción, al asignar un significado a los bloques. Los maestros pueden crear un número mayor de juegos diferentes para las distintas materias por medio de esta característica altamente interesante.

La idea central de nuestro proyecto en la actualidad está en ofrecer la posibilidad de personalizar los juegos. Según Papert [Papert, 1980] "el aprendizaje se da cuando se construye un artefacto con significado personal". Al observar juegos similares disponibles en el mercado, hemos visto que sus posibilidades de juego están completamente cerradas. Nuestra solución pasa por ofrecer un juego abierto a los educadores. Para los tipos de juego actualmente disponibles, el maestro debe crear aquellas actividades que considere convenientes, así como las características de las mismas. El profesor puede crear tantas actividades como sea necesario, aunque siempre dentro de algunos tipos de juegos predefinidos. Nuestra herramienta virtual de edición de juegos no está pensada para sustituir la labor del maestro, sino para hacer de él una parte decisiva en un nuevo medio de enseñanza. Pensamos que las características de nuestro juego facilitan y mejoran la enseñanza por parte de los educadores, al igual que el aprendizaje por parte de los alumnos. Sería mucho más complejo trabajar manualmente con muchas de las características incorporadas al juego. El editor

provee de un modo eficiente para mejorar las estrategias de enseñanza y aprendizaje de acuerdo a las teorías del aprendizaje de Dewey [Dewey, 1966] o Piaget [Piaget, 1973].

## **2. El Editor de Juegos**

 La pantalla principal del editor contiene un árbol que da acceso a los editores del juego, la base de datos, así como los ficheros de ayuda. Esta estructura permite añadir nuevos juegos de un modo muy sencillo. En nuestra solución, el material bruto principal necesario para crear actividades son las imágenes. Por ello, hemos creado también un editor de letras/palabras que permite crear imágenes sencillas que contengan letras, números y palabras de un modo rápido y sencillo.

Pasamos ahora a comentar las características de cada editor de juegos, mostrando algunos ejemplos concretos. Véase que debido a los tipos de piezas básicas que incorpora el juego físico/virtual, hasta la fecha hemos sido capaces de diseñar cuatro tipos diferentes de juegos básicos: (1) un juego de construcción, (2) juegos relacionados con el significado, (3) juegos relacionados con el orden, (4) juegos relacionados con el significado y el orden.

Los juegos relacionados con el significado han sido incorporados ya que añaden dos características deseables para el aprendizaje. La primera característica es la capacidad de entrenamiento de la memoria. Y, con respecto al concepto de asociación ofrece un gran potencial aplicado a cualquier materia. A continuación se ofrecen algunos ejemplos. Cuando se enseña una lengua, se puede ofrecer la figura y cómo se deletrea. Si estamos enseñando una lengua extranjera es posible dar la palabra en la lengua nativa y la palabra en la lengua extranjera para un mismo concepto. Un ejemplo en Geografía podría ser mostrar el nombre (o el mapa) de una comunidad autónoma y el nombre (o un monumento representativo) de su capital. No existe ninguna restricción a la imaginación del profesor.

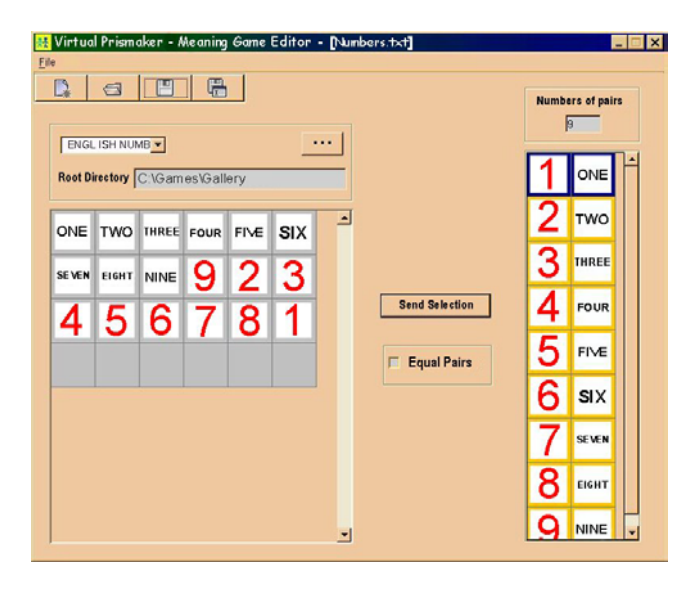

Figura 1: Ejemplo de juego relacionado con el significado.

El juego consiste en una cuadrícula bidimensional donde se colocan las imágenes de las pieza [Fig. 1]. El profesor es el encargado, de nuevo, de definir las reglas del juego. Existen dos modalidades de juego, con las imágenes visibles desde el principio o no. La memoria y la asociación se potencian con este juego. El trabajo del profesor en este juego es crear las parejas que componen el juego, además de decidir el tipo de visibilidad del juego.

El segundo tipo de juegos, os juegos relacionados con el orden, está basado en la composición de una imagen original, donde lo importante es el orden de las parten que componen la imagen global. Al estudiante se le ofrece la imagen original y las piezas desordenadas. Considerando que lo importante es el orden, hemos añadido a este tipo de juegos la posibilidad de crear una secuencia de imágenes. De esta manera es posible crear, por ejemplo, un alfabeto, o una secuencia de imágenes que describen una historia.

Por un lado, podemos coger cualquier imagen y convertirla en un puzzle. Como ejemplo, existe la posibilidad de trabajar con un mapa, con el cuerpo humano, etc. Otra posibilidad es crear una secuencia de imágenes donde el orden sea lo importante. Se pueden crear secuencias de imágenes, como un alfabeto, una historia donde cada dibujo representa una parte de la historia, etc. También se pueden crear series y patrones. Cuando se crea un patrón el profesor decide los elementos que contendrá el patrón, así como el número de veces que se debe repetir el patrón para superar el juego. Se puede crear una secuencia matemática definiendo el valor inicial, la expresión para calcular el siguiente elemento y el mínimo número de elementos para superar con éxito ese juego.

El significado y el orden han sido utilizados en un juego basado en las matemáticas, de forma que los niños se enfrenten al aprendizaje de los operadores básicos de forma sencilla. En este tipo de juegos, se le presenta al estudiante una expresión matemática desordenada, donde cada pieza contiene la imagen de un operando o un operador. La misión del estudiante es colocar las piezas de forma que la expresión sea correcta. De esta manera, tanto el orden de las piezas como el resultado obtenido al evaluar la expresión deben ser correctos. El editor suministra los elementos necesarios [Fig. 2]. Observe que sólo es necesario crear la parte izquierda de la expresión. El juego automáticamente elige los valores aleatoriamente dentro del rango de valores especificado.

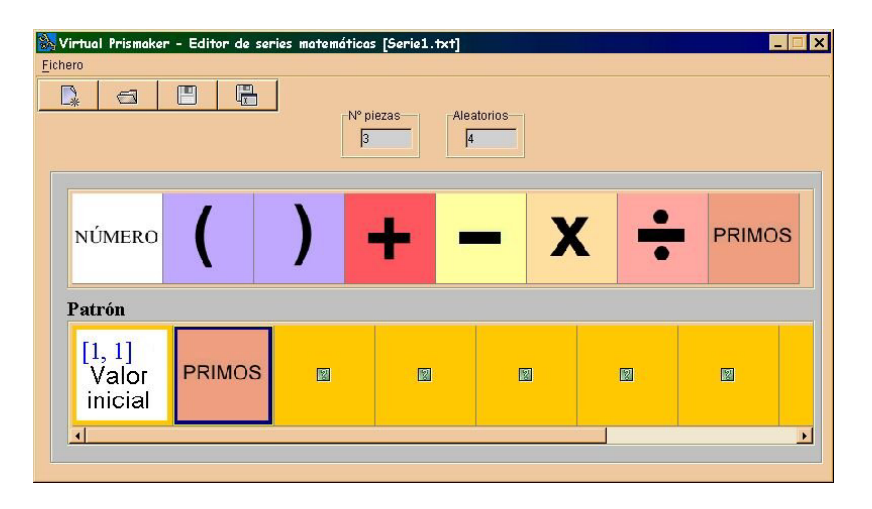

Figura 2: Ejemplo de juego relacionado con el significado y el orden.

## **3. Conclusiones**

Hemos creado una herramienta, un nuevo medio para la enseñanza y el aprendizaje que incorpora una serie de ventajas. Este editor para crear actividades de uno conjunto de clases de juegos es un complemento a las actividades desarrolladas por los educadores y los profesores. Hemos centrado nuestro trabajo en un juego por su implicación en la motivación de los niños. Los niños aprenden jugando. Una contribución importante de nuestra solución es que no existe un número cerrado de actividades, sino que el profesor es el que crea las actividades necesarias. De esta forma, el profesor toma las riendas sobre qué desea enseñar. Es totalmente libre para crear juegos, mostrar que su contribución personal a la educación continua siendo esencial.

## **Agradecimientos**

Este trabajo ha sido patrocinado en parte por el proyecto CICYT-FEDER 1FD97-1017 y por la JCCM y el Fondo Social Europeo.

## **Bibliografía**

[Bobick et al., 1999] Bobick, A.F., Intille, S.S., Davis, J.W., Baird, F., Pinhanez, C.S., Campbell, L.W., Ivanov, Y.A., Shütte, A., and Wilson, A. (1999). The KidsRoom: A perceptually-based interactive and immersive story environment, Presence, Teleoperators and Virtual Environments, vol. 8, no. 4, pp. 367-391.

[Dewey, 1966] Dewey, J. (1966). Democracy and Education. New York: Free Press.

[González et al., 2001] González, P., Montero, F., López, V., and Fernández-Caballero, A. (2001). A virtual learning environment for short age children, En Proceedings IEEE International Conference on Advanced Learning Technologies, ICALT 2001, pp. 283-284.

[López et al., 2001] López, V., Fernández-Caballero, A., González, P., Montero, F., and Molina, J.P. (2001). Collision handling and shadow casting in Virtual-Prismaker, En Proceedings of the IASTED International Conference on Visualization, Imaging and Image Processing, VIIP2001, pp. 113-116.

[Papert, 1980] Papert, S. (1980). Mindstorms: Children. Computers, and Powerful Ides. New York: Basic Books.

[Piaget, 1973]. Piaget, J. (1973). To Understand is to Invent: The Future of Education. New York: Grossman.

[Prismaker, 2001] www.prismaker.com

[Sedighian and Sedighian, 1996] Sedighian, K., and Sedighian, A.S. (1996). Can educational computer games help educators learn about the psychology of learning Mathematics in children?, En 18th Annual Meeting of the International Group for the Psychology of Mathematics Education, Florida, USA.

[Roussos et al., 1997] Roussos, M., Johnson, E., Leigh, J., Barnes C.R., Vasilakis, C.A., and Moher T.G. (1997). The NICE project: Narrative, constructionist/collaborative environments for learning in virtual reality, En Proceedings of ED-MEDIA/ED-TELECOM 1997, pp. 917-922.

[Wartella, O'Keefe and Scantlin, 2000] Wartella, E., O'Keefe, B., and Scantlin, R. (2000). Children and interactive media: A compendium of current research and directions for the future. A Report to the Markle Foundation.